## Introducing TensorFlow:

A framework for machine learning

Department of Computer Science, City University of Hong Kong

## **Table of contents**

- 1. Introduction
- 2. Setup
- 3. Demo
- 4. Reference
- 5. Q&A

What is TensorFlow?

TensorFlow is an end-to-end open source platform for machine learning. It has a comprehensive, flexible ecosystem of tools, libraries and community resources that lets researchers push the state-of-the-art in ML and developers easily build and deploy ML powered applications.

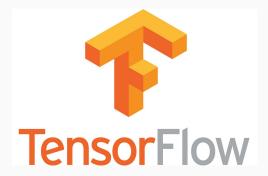

2

## Why Tensorflow?

• Easy to use

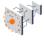

#### Easy model building

Build and train ML models easily using intuitive high-level APIs like Keras with eager execution, which makes for immediate model iteration and easy debugging.

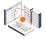

# Robust ML production anywhere

Easily train and deploy models in the cloud, on-prem, in the browser, or on-device no matter what language you use.

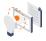

# Powerful experimentation for research

A simple and flexible architecture to take new ideas from concept to code, to state-of-the-art models, and to publication faster.

## Why Tensorflow?

- Easy to use
- Widely used

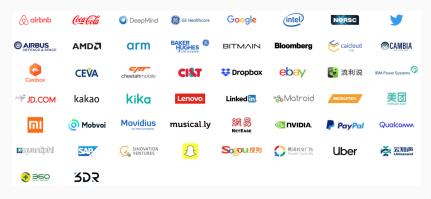

Figure 1: Companies using TensorFlow

## Why Tensorflow?

- Easy to use
- Widely used

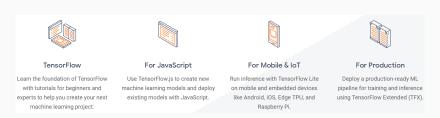

Figure 2: Different platforms of TensorFlow

## Why Tensorflow?

- Easy to use
- Widely used
- Resources and community support

#### #PoweredByTF DevPost Challenge

Build something amazing with TF 2.0, share it with the world, and win prizes!

#### YouTube

Our YouTube Channel focuses on machine learning and AI with TensorFlow. Explore a number of new shows, including TensorFlow Meets, Ask TensorFlow, and Coding TensorFlow.

#### 2.0 feature tracker

See details of in-progress, planned, and completed development activities for TensorFlow 2.0.

#### Twitter

For up-to-date news and updates from the community and the TensorFlow team, follow @tensorflow on Twitter.

## Google Summer of Code

Get paid to work on an open-source TensorFlow project this summer! Open to undergrad and graduate students.

## TensorFlow announcements

Join the TensorFlow announcement mailing list to learn about the latest release updates, security advisories, and other important information from the TensorFlow team.

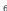

What is TensorFlow.js?

TensorFlow.js is a library for developing and training ML models in JavaScript, and deploying in browser or on Node.js

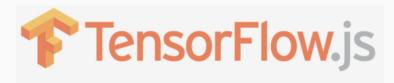

A WebGL accelerated, browser based JavaScript library for training and deploying ML models.

7

## Setup

## Setup

There are two main ways to get TensorFlow.js up running in your browser:

• Using script tags (Add this code in your XX.html file)

```
<script src="https://cdn.jsdelivr.net/npm/@tensorflow/tfjs@1.0.0"></script>
```

 Installation from NPM and using a build tool like Parcel, WebPack, or Rollup.

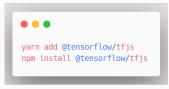

## Linear regression:

• Objective function:

$$h_{ heta}(x^{(i)}) = heta_0 + heta_1 x^{(i)}$$

where  $\theta_0$  and  $\theta_1$  are the parameters that we want to get.

• Loss function:

$$J( heta) = rac{1}{2m} \sum_{i=1}^m (h_ heta(x^{(i)}) - y^{(i)})^2,$$

The loss function is **Mean squared error** (MSE), and we want to find a  $\theta$  that minimize this loss function.

9

## Linear regression:

• Gradient Descent:

$$heta_j = heta_j - lpha rac{\partial}{\partial heta_j} J( heta)$$

where  $\alpha$  is the learning rate (e.g. 0.001). We repeat this process until  $\theta$  convergence.

 $\bullet$  Learning process: We randomly initialize a  $\theta$  and update it using gradient descent method

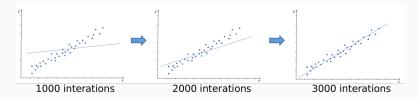

## Linear regression:

```
. . .
  1 <html>
     <head>
        <!-- Load TensorFlow.js -->
        <script src="https://cdn.jsdelivr.net/npm/@tensorflow/tfjs@1.0.0"> </script>
       <!-- Place your code in the script tag below. You can also use an external .js file -->
  6
        <script>
  8
         // Notice there is no 'import' statement. 'tf' is available on the index-page
  9
          // because of the script tag above.
          // Define a model for linear regression.
          const model = tf.sequential();
          model.add(tf.layers.dense({units: 1, inputShape: [1]}));
 14
          // Prepare the model for training: Specify the loss and the optimizer.
 16
          model.compile({loss: 'meanSquaredError', optimizer: 'sgd'});
 18
          // Generate some synthetic data for training.
         const xs = tf.tensor2d([1, 2, 3, 4, 5], [5, 1]);
 20
          const ys = tf.tensor2d([1, 3, 5, 7, 9], [5, 1]);
 22
          // Train the model using the data.
          model.fit(xs, ys, \{epochs: 100\}).then(() \Rightarrow \{
 24
            // Use the model to do inference on a data point the model hasn't seen before:
 26
            model.predict(tf.tensor2d([6], [1, 1])).print();
         });
 28
       </script>
     </head>
 30
     <body>
 32 </body>
 33 </html>
```

## Linear regression:

 Save the code above in a .html file (e.g. LRdemo.html), open it with browser, then open devtools (F12-Console) to see the output. (Code can be found in https://ymq115599.github.io/Demo\_LR.html)

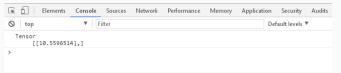

• Change the dataset (xs and ys) and see the difference.

```
// Generate some synthetic data for training.
const xs = tf.tensor2d([1, 2, 3, 4, 5], [5, 1]);
const ys = tf.tensor2d([1, 3, 5, 7, 9], [5, 1]);
```

## Linear regression:

\*Can you visualize the result in webpage? (add codes in < body > part, a demo visualizing Support Vector Machine can be found in https://ymq115599.github.io/SVM\_Demo.html)

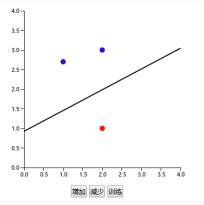

## Reference

## References

```
https://tensorflow.google.cn/
https://www.tensorflow.org/js/tutorials/setup
https://js.tensorflow.org/api/latest/
https://www.tensorflow.org/js/guide
```

Q&A